# SAILGRIB

### Ou comment naviguer sur une tablette Androïd Mode d'emploi

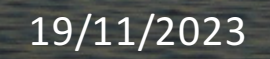

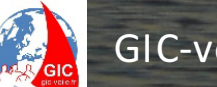

19/11/2023  $\begin{bmatrix} \mu_{\mathcal{S}} \\ \mu_{\mathcal{S}} \end{bmatrix}$  GIC-voile Benoît Cavalier Formation Sailgrib V1.2

### Objectifs de la formation SAILGRIB

- Principaux paramètres
- Charger une carte
- Atlas des courants
- Réinitialiser / Créer une route
- Modifier une route
- Télécharger / ouvrir un GRIB
- Charger une carte météo / une image satellite
- Lancer un routage
- Naviguer / Partager un fichier
- Conseils et astuces
- Où puis je trouver de l'aide ?

#### Ce cours n'est pas un cours de navigation

En outre il ne couvre pas:

- Le choix de la tablette (voir prérequis)
- Les paramètres Androïd
- L'installation du logiciel
- La création / modification de la polaire du bateau
- Les différences entre modèles météo
- L'intégration avec la centrale de navigation du bateau
- Les alarmes
- Les accessoires AIS, Iridium Go,
- Régate virtuelle / suivi de course

## Préréquis

- Connaître les principes de navigation sur une carte
- Disposer d'une tablette ou smartphone Androïd (v.8 ou plus) avec GPS et de capacité mémoire suffisante (voir ci-dessous: exemples ou équivalentes page suivante)
- Avoir installé SAILGRIB (v.7) avec au moins un abonnement minimum (la version gratuite ne permet pas de suivre tous les exercices)
- Avoir autorisé l'accès à la localisation, au stockage
- Disposer d'une connexion Wi-Fi ou 4G (données)
- Accessoirement, disposer d'un compte Navionics actif sur une zone de navigation, d'un compte GeoGarage, et Great Circle (SQUID)

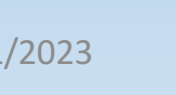

### Choix de Tablette

Tout appareil Android récent (Android 8.0 ou plus), de bonne qualité muni d'un GPS convient.

L'utilisation d'une tablette étanche est recommandée si vous voulez vous en servir à l'extérieur ou d'un ordinateur Chromebook si l'appareil est destiné à la table à carte.

Choisir un écran de 8 à 12 pouces sachant que plus il est grand, plus l'utilisation est confortable, MAIS aussi plus cher, et plus consommateur d'énergie.

Il existe un choix pour la puce GPS, soit US-GLONASS-BEIDOU (précision environ 10m), soit GALILEO (précision 10cm – fréquence simple), soit les deux (fréquence double). Voir https://www.usegalileo.eu/FR/inner.html#data=smartphone

S'assurer d'une bonne capacité de mémoire interne pour une bonne fluidité des cartes sur l'écran et pouvoir stocker des cartes marines, les sauvegardes ainsi que les applications annexes que vous souhaitez ( un minimum mémoire 3Go - 32Go ).

Sur les Chromebook et Chromebox, ordinateurs tournant sous Chrome OS, SailGrib WR est extrêmement rapide (mémoire 8 Go – 64 Go). Attention pas de GPS interne!

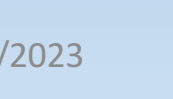